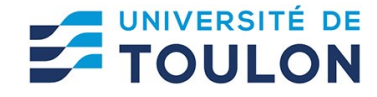

# Assimil – Auto-apprentissage de langues étrangères en ligne

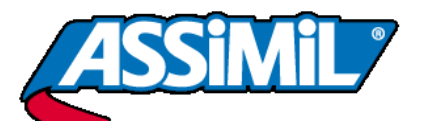

Assimil (présent depuis 85 ans sur le marché éditorial des méthodes de langue) propose dorénavant ses célèbres méthodes d'auto-apprentissage de langues étrangères sous forme de solution e-learning, ou cours en ligne, avec progression individualisée.

La plate-forme informatique a été développée pour être utilisée sur PC, mais depuis 2018, elle a été optimisée pour s'adapter aux navigateurs des terminaux mobiles, tablettes notamment.

La solution e-learning ASSIMIL propose des fonctionnalités interactives qui offrent de nouvelles perspectives par rapport à la méthode traditionnelle :

- enregistrer sa voix et comparer sa prononciation à celle des locuteurs natifs ;
- affichage systématique de tous les mots nouveaux appris dans chaque leçon ;
- exercices de traduction proposés avec 2 modes d'utilisation (QCM et phrases à compléter) ;
- affichage et évaluation des résultats aux exercices ;
- affichage de la prononciation associée à chaque phrase de dialogue et ses remarques particulières ;
- affichage de renvois systématiques dans les leçons permettant un contrôle permanent des connaissances acquises ;
- leçons de révision avec nombreux renvois aux leçons étudiées ;
- lexiques enrichis avec recherche automatique des mots et leurs traductions avec renvois en contexte dans les leçons ;
- mettre en pratique la phase active de l'apprentissage grâce à un exercice audio interactif.

Tutoriel : http://fr.assimil.com/extraits/html\_tuto/tutoriel.html Elle

*Source : présentation par l'éditeur*

*Page suivante : catalogue des langues disponibles*

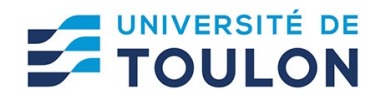

## **Le catalogue de langues disponibles**

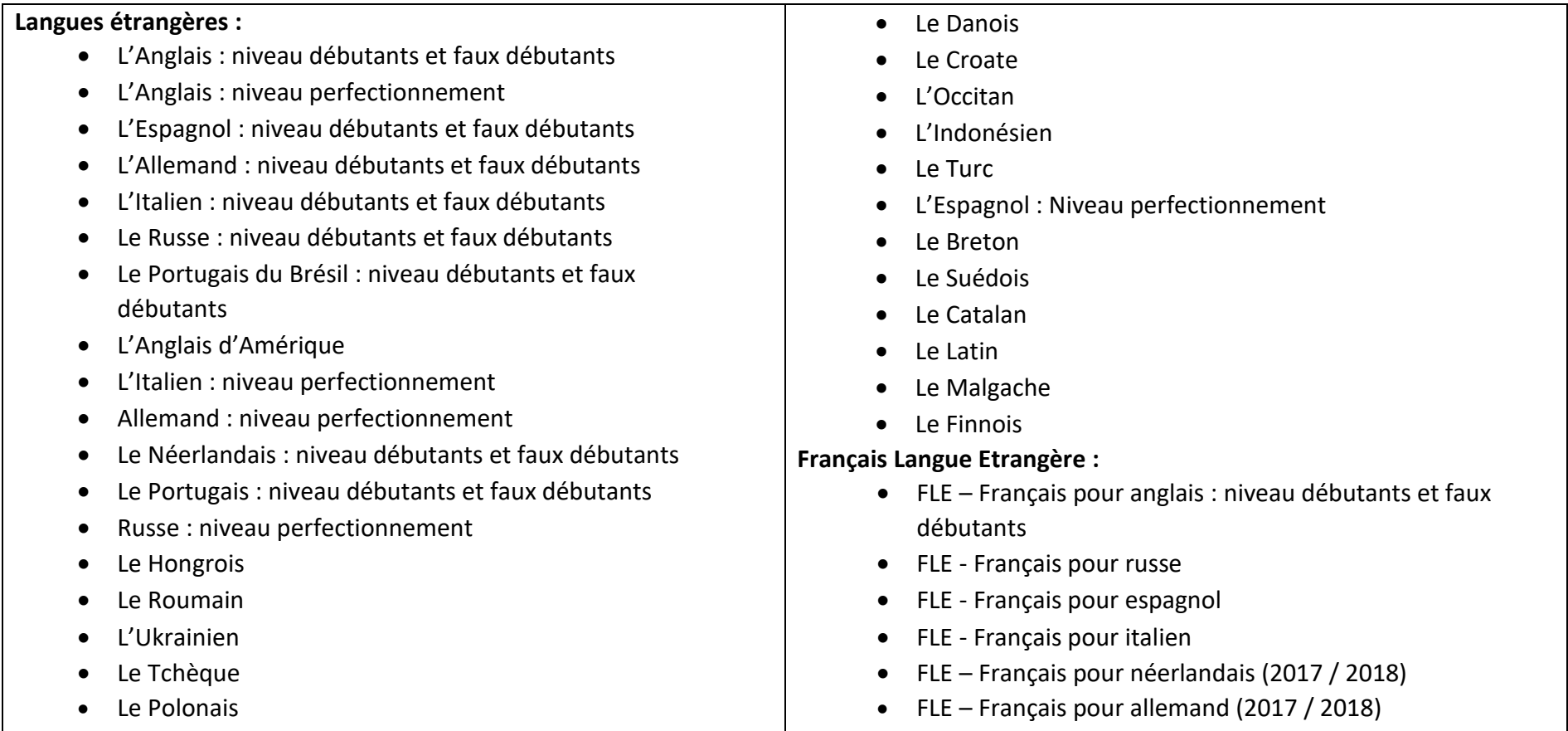

Chaque nouvelle e-méthode sera automatiquement intégrée par Assimil.

*Page suivante : Comment accéderà Assimil via l'abonnement BU ?*

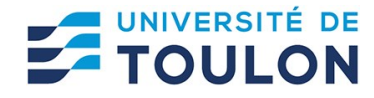

## **Comment accéder à Assimil en bénéficiant de l'abonnement par la BU ?**

L'abonnement pris par la BU est réservé aux membres de la communauté UTLN (les inscrits extérieurs peuvent consulter cette ressource à partir des postes informatiques des BU). Il permet l'accès de tout terminal informatique. 11 utilisateurs peuvent être connectés simultanément. En cas de difficulté, refus de connexion ou autre, veuillez contacter [docelec@univ-tln.fr](mailto:docelec@univ-tln.fr)

• Passer par le portail de la BU : [http://bu.univ-tln.fr](http://bu.univ-tln.fr/) – ressources en ligne/toutes nos bases

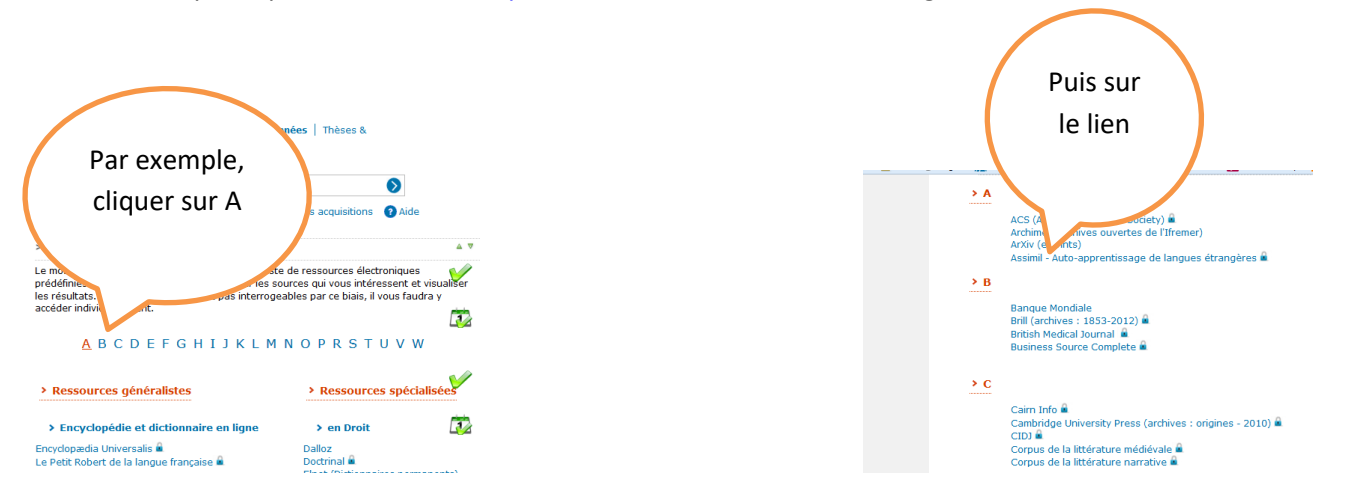

• Ou enregistrer l'url suivante dans vos favoris [: http://ezproxy.univ-tln.fr:2048/login?url=https://biblio.assimil.online/assimilweb](http://ezproxy.univ-tln.fr:2048/login?url=https://biblio.assimil.online/assimilweb)

Attention : seule l'url ci-dessus vous permet d'accéder de manière gratuite (en bénéficiant de l'abonnement de la BU) à la ressource.

### *Page suivante : l'identification, étape obligatoire*

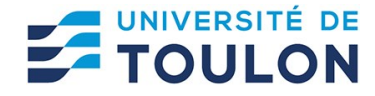

## **Pourquoi et comment créer un compte et s'identifier ?**

La connexion est obligatoire ; elle vous permet de suivre votre progression de manière individualisée, et de reprendre votre apprentissage là où vous vous étiez arrêté. Vous devez créer un compte à la première connexion.

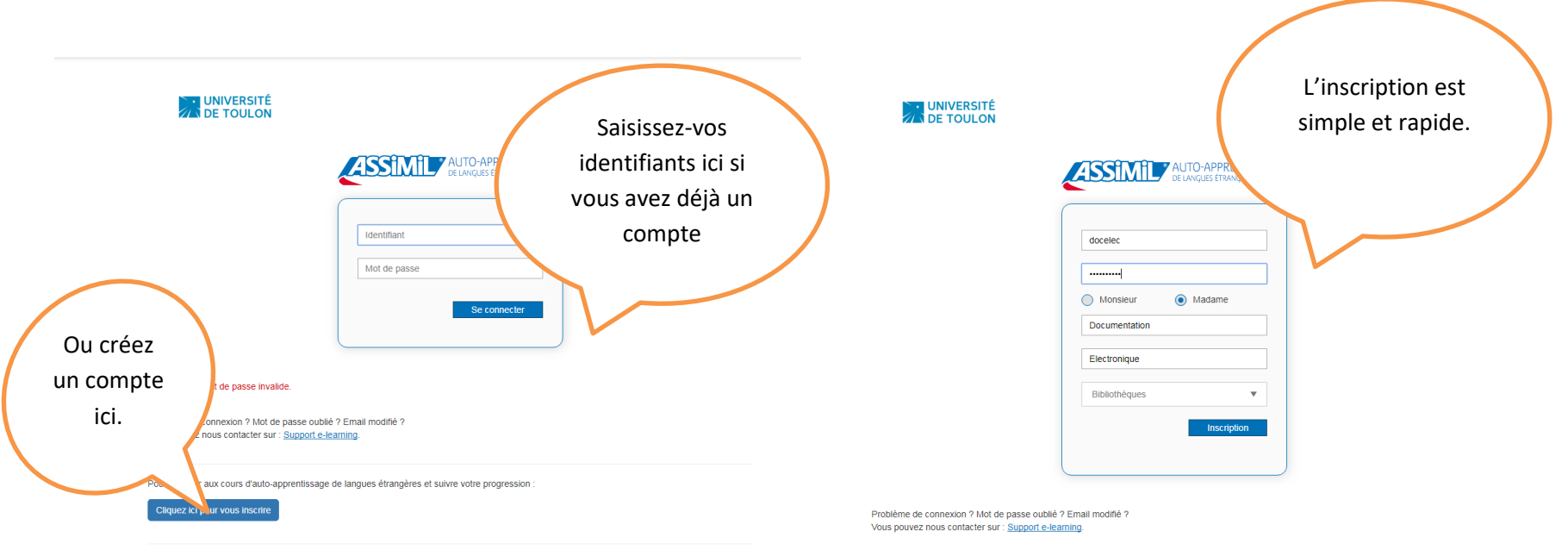

Français - English - Español - Italiano

#### *Page suivante : choisir une langue*

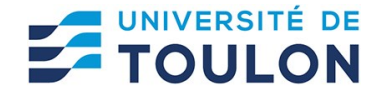

## **Utiliser Assimil – choisir une langue**

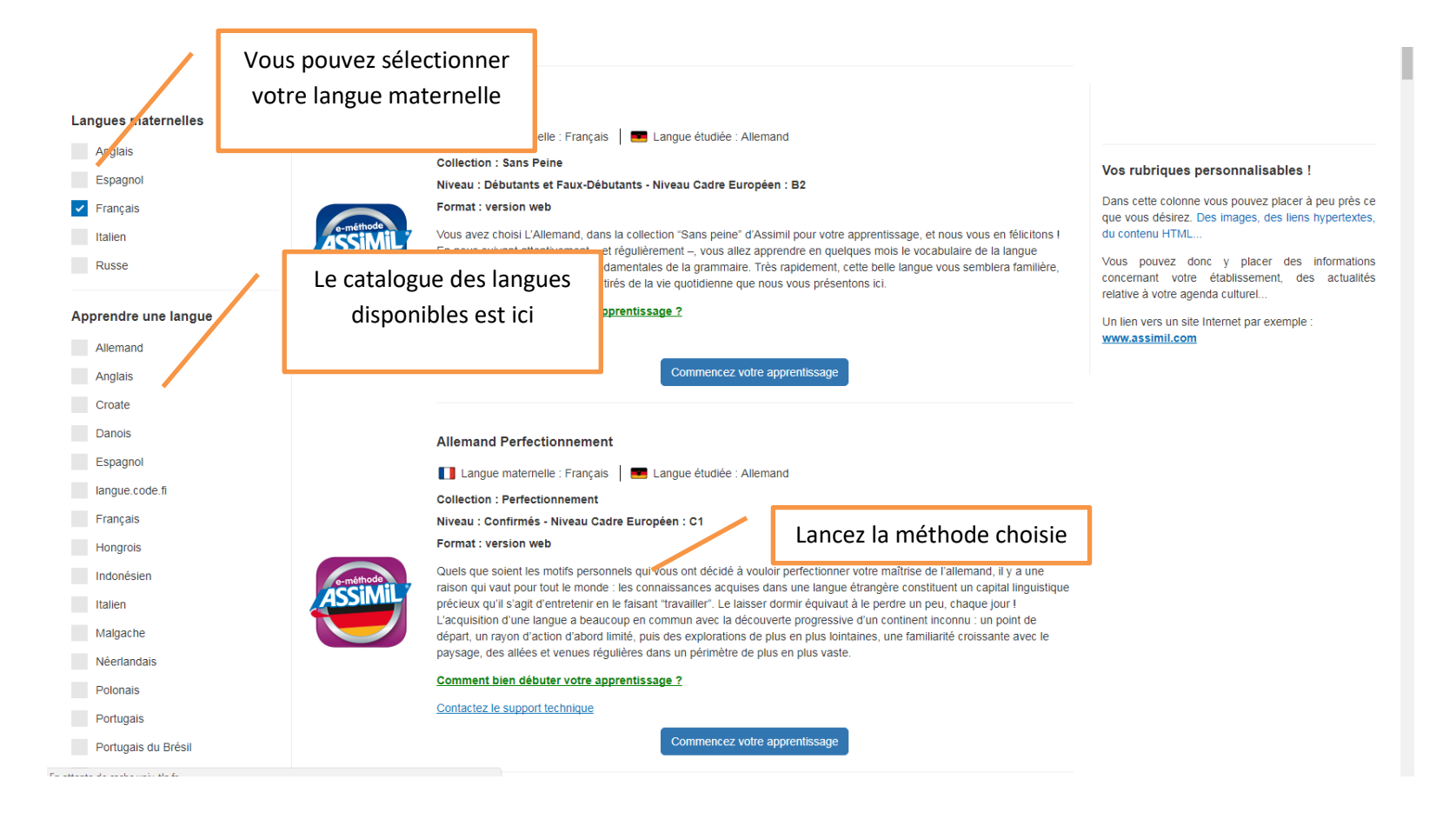

#### *Page suivante : suivre un cours*

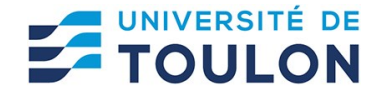

**Utiliser Assimil : suivre un cours**

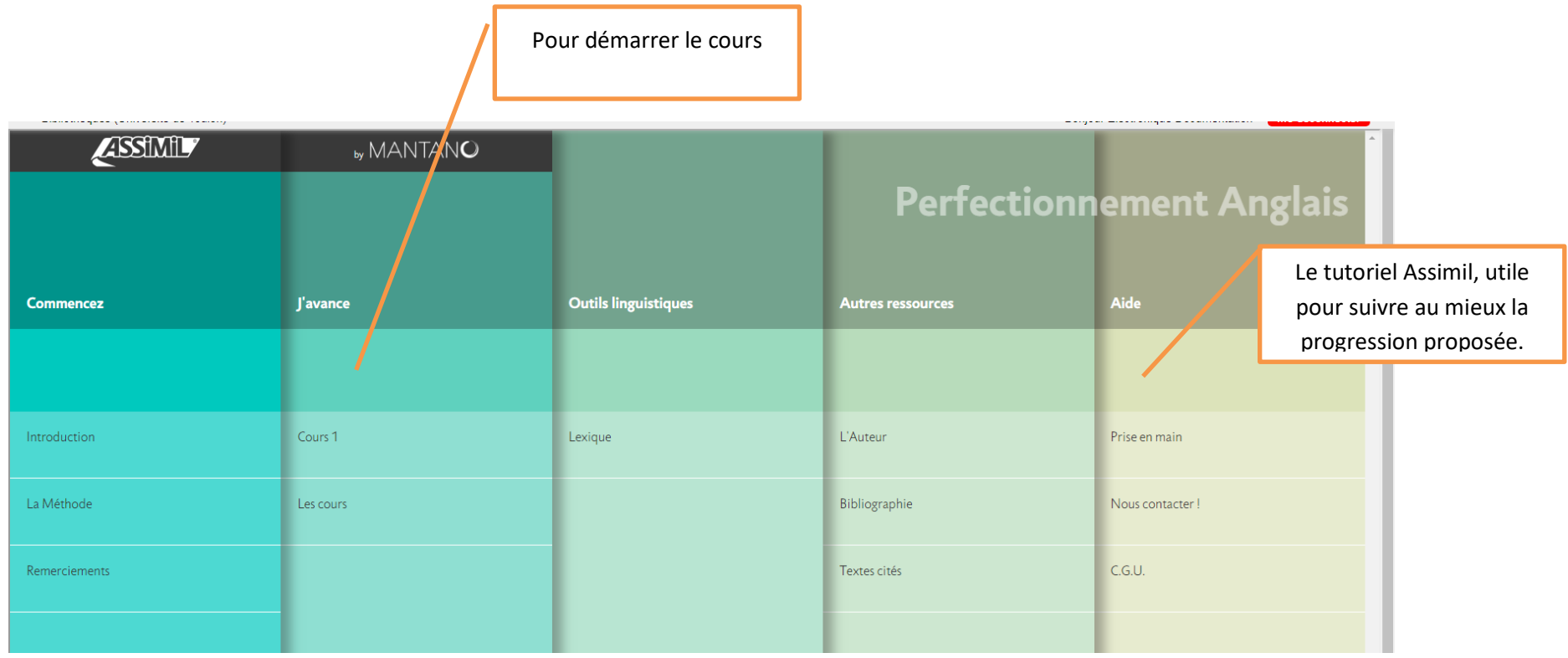

Pour une utilisation optimale et une description approfondie de l'e-méthode Assimil, nous vous conseillons de consulter le tutoriel :

[http://fr.assimil.com/extraits/html\\_tuto/tutoriel.html](http://fr.assimil.com/extraits/html_tuto/tutoriel.html)

## **Pour toute question ou remarque sur cette ressource en ligne, contactez la BU : docelec@univ-tln.fr**